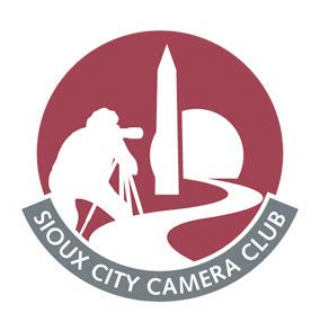

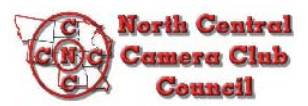

A Newsletter for the Sioux City Camera Club

#### **January 2021**

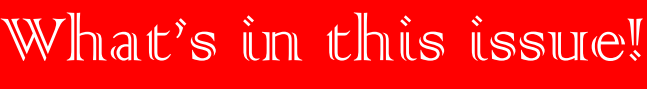

# Art Center Exhibit Pick Up Jan. 26-31

Pick up of photos for the exhibit at the Sioux City Art Center which closes January 24, 2021, is January 26-31.

**Watch "Solitude: A photo exhibit by the Sioux City Camera Club" on YouTube.** 

#### **https://youtu.be/4BF1izdtqPQ**

**A 6 minute video from President Tom Schoening Sioux City Camera Club**

### Mennenga Presenting Video for Jan. Program

For the January program, Jerry Mennenga will provide a video on photographic lighting by photographer Joe McNally.

He will play as much of the DVD, the Language of Light, as possible within the time limit provided.

McNally is a leader in the field of photography and in the use of light and lighting techniques. His presentations are knowledgeable, informative and entertaining.

With the art center limiting attendance to 15 attendees due to the pandemic restrictions. Camera Club members need to RSVP Tom to ensure a seat @ siouxlandvideos@gmail.com by Wednesday, January 13th.

**Information how to join the video-conferencing for the January 14th meerting in on page 2.** 

#### • Mark Karrar Gallery Show Pg. 2 • How to avoid Bluffy Pictures Pg. 4-8

• Art Exhibit Pick Up Jan. 26-31 Pg. 1 • Lewis & Clark Exhibit Pg. 1 • Instructions for Video-Conferencing Pg. 2

#### View & Review "Tabletop Display"

"Tabletop Display" is the theme for the View & Review for January. Send your digital entry to digi.entries@gmail.com. Include "View & Review in subject line. Deadline for entry is **January 13, 2021.** 

### Lewis & Clark Exhibit Drop-off before Feb. 10th

Sioux City Camera Club members should bring their images in any time before February 10, during Interpretive Center business hours.

The facility is open & following covid guidelines. The photo exhibit does not have a theme; choose a photo not exhibited before at a public venue. The Lewis and Clark gallery exhibit will

open on Feb. 15.<br>Please email me digital copy of your exhibit image, and I will put it into a video slideshow. (2-3 Meg jpegs preferred) The Lewis and Clark staff will probably link this video to the center's website.

#### *2020-21 Assignments*

**January 14** Program Jerry Mennenga **January 28** Digital Judge Mitch Keller Print Judge Carl Hardy

**Submission is by 5 p.m. Saturday, January 16 for Digital Images. Send all digital submissions to digi.entries@gmail.com for both color and black & white submissions. The subject line should clearly state: SCCC Digital Entries for October. Prints can be brought to the January 14 meeting or dropped off at Carl Hardy's adddress 3236 Maplewood Street by January 16th.** 

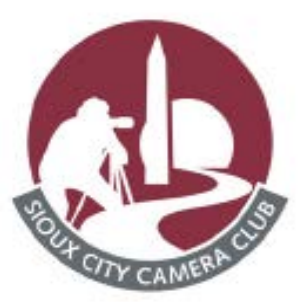

A Newsletter for the Sioux City Camera Club

**January 2021**

# More Entry Level entries needed: Help

Doug is looking for more submissions for the entry level digital competition. So far, he has only received 2 entries.

"We need more members entering this division in order to keep this competition alive so please consider entering," stated Doug.

# Instructions for Video-Conferencing

Instruction for joining this meeting are the same as previous live streamed meetings. You should not need to download any software to connect. Simply click on the up-dated link below which Mitch Keller will activate at 6:45pm, January 14th.

#### https://mside.webex.com/mside/j.php?M-TID=md2346f50bc9130370217ed4c283adec4

If you are, for some reason, asked for a meeting number, enter 145 050 2299. If you are asked for a password, enter SCCC. You should not need this information but we are sending it just in case.

The videoconference will be configured to automatically mute your microphone. WebEx now has a well-labeled mute button you can use to mute/unmute yourself.

Instead of turning on your microphone, we strongly recommend using the chat feature during the videoconference if you want to ask a question or make a comment. Click the speech bubble icon to the far right of the control panel below the video feed.

If you have trouble hearing, please first make sure that the volume is turned up on your computer. If that doesn't solve the problem, we have found through testing that disconnecting (click the red x button) and then clinking the link in this email again has solved this problem.

#### Vanguard Arts Announces Mark Karrer Gallery Showing

Vangarde Arts, a Performance Art Theater at 416 Pierce Street, announced their next gallery show featuring Sioux City Camera Club member Mark Karrer's stunning landscapes and creative stills.

You are invited to the gallery show opening reception with complimentary appetizers and a meet and greet with Mark on Friday, January 15th at 7 pm.

The exhibit will feature his beautiful photos of the Wyoming high country, some of his studio work and a couple of owls printed with incredible depth and luminosity on aluminum. Live music will be performed by Walt Peterson.

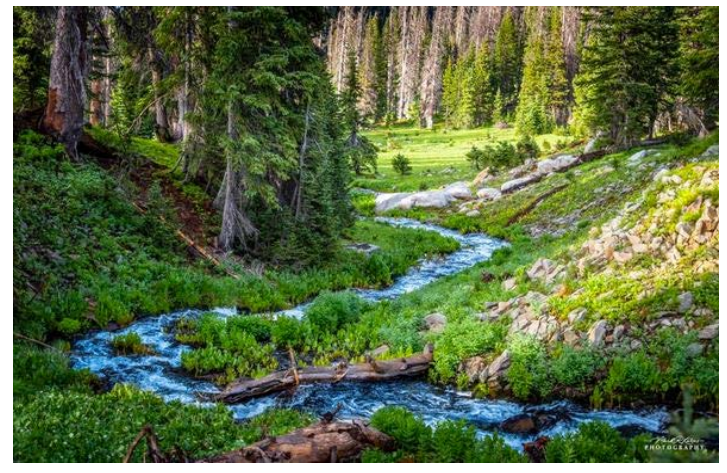

1st. Digital Color November 2020 "Downstream" Mark Karrar

Sioux City Camera Club The Sioux City Camera Club is a member of the North Central Camera Club Council (N4C) and the Photographic Society of America (PSA). See our website @ http://www. siouxcitycameraclub.com for meeting information. **Club Leadership 2020-21**

**Tom Schoening – President Mitch Keller--Vice President Doug Conrad-- Secretary/Treasurer Michael Greiner -- Director at Large Kevin Smith-- Past President Carl Hardy --N4C Contact Carl Hardy -- Newsletter Editor Doug Conrad -- Webmaster**

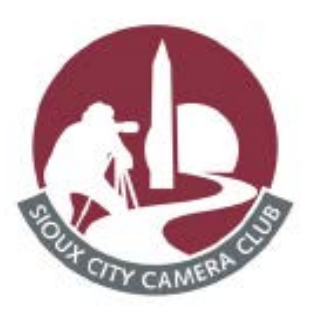

A Newsletter for the Sioux City Camera Club

**January 2021**

#### Need more entries for N4C Digital: Please help!

**SCCC Members,** 

I need more enties for the January N4C digital entries and beyond until May. Since there are no N4C print entries please submit more entries than just for January.

**Please also NOTE: Carl Hardy's email address has changed due to Sparklight (Cable One) discontinuing email service: my new address is: torchenterprises72@ gmail.com**

**Thanks to Carol for her service in sending in club digital images to N4C.** 

**I have set up an gmail account: digientriessccc@gmail.com**

**Please send all of your entries to this new email address. Below are the Rules for All Digital Competitions in N4C.** 

Please name your images with these rules when submitting to: digientriessccc@gmail.com

Keep the images coming. I will work hard to present the best the SCCC has to offer.

Rules for All Digital Competitions

1. Image Format -- Image files must be in jpg file format. Saving jpg files using sRGB color space standard is recommended for consistent color under the projection conditions used for judging the contest. No logo or copyright is to appear on the image for judging. Copyrights may be included in the file metadata.

**2. Image Size – The longest side must be no more than 1920 pixels. The file size must be no more than 750 KB.**

#### **3. Naming Image Files – Example: 01,CE028,DP,Beautiful Sunset.jpg**

Following this naming convention is vital as this information takes the place of any further entry forms.

a. 01, = to be used on all entries. It may be changed later and used to sequence the judging. The N4C Contact of the entrant's camera club will use this number to sequentially number the filenames being submitted – normally from 01 up to 08.

b. CE028, = entrant's personal N4C Member Number. : (CE is the "Club Code" designation of the entrant's camera club – See the section on "N4C Member Numbers" 028, = entrant's personal ID Number within their club assigned by the entrant's camera club. Get a personal ID Number from the N4C Contact of the entrant's camera club)

**c. DP, = the Digital Pictorial contest category DN, =the Digital Nature contest category d. DT, = the Digital Travel contest category e. DB, = the Digital Black & White contest category**

**f. DA, = the Digital Altered Reality contest category**

**g. DJ, = the Digital Journalism contest category**

h. Beautiful Sunset = the entrant's title for the image.

i.  $ipg =$  the file extension indicating the format of the file  $(ipg)$ 

j. Commas are used to populate the electronic record keeping system for tracking andjudging.

4. Entrants are to submit their digital image entries (jpg files) to their own club  $N4C$ Contact who is responsible for the N4C

Digital Contests. The N4C Contact will consolidate all the entries, modify entry file names with the desired sequence numbers described above and below, and forward all entries to the appropriate month's digital contest judging clubs.

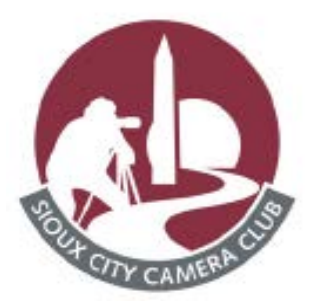

A Newsletter for the Sioux City Camera Club

#### **January 2021**

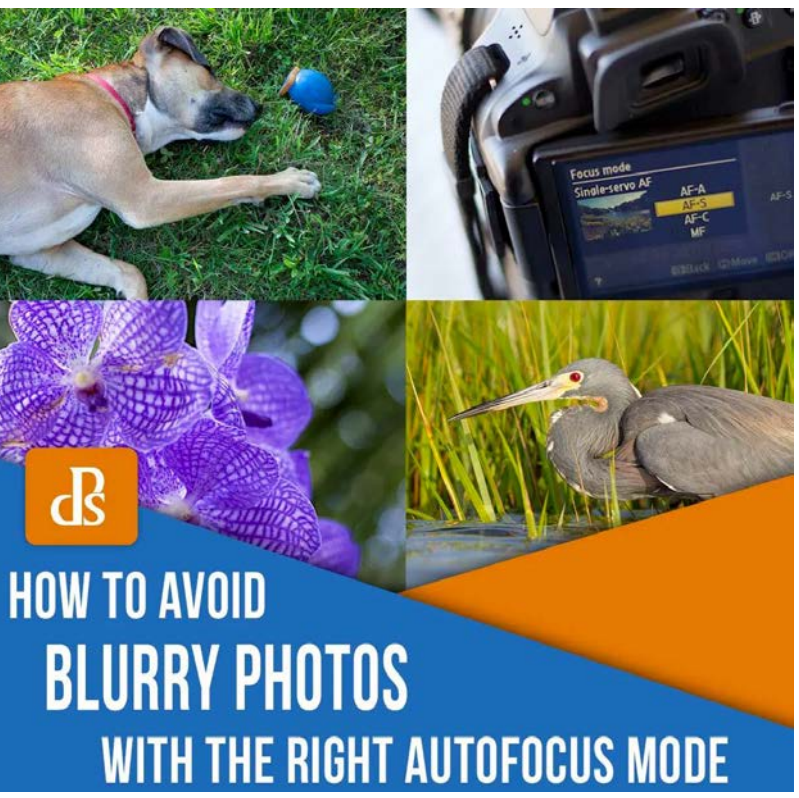

Sometimes the light is perfect, the moment is right, but when you get home, you find that your photo is blurry. Arrgh!

Why are your pictures blurry? One obvious reason is that your camera isn't focused properly.

You see, while today's cameras and lenses can help you quickly take sharp images in a wide variety of situations, you must first choose the right autofocus mode.

So here are some questions to help you diagnose any blurry-photo situations – so you can choose the correct autofocus settings, consistently!

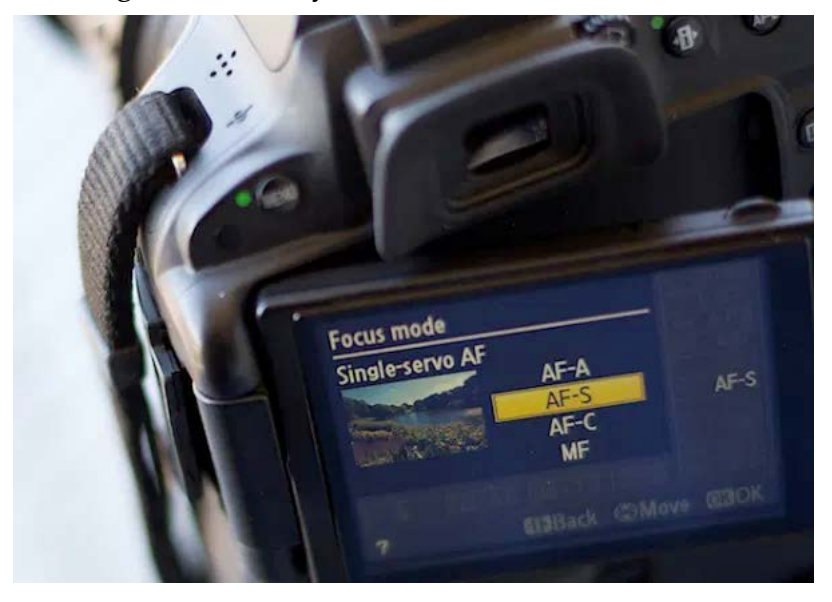

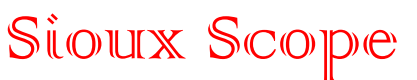

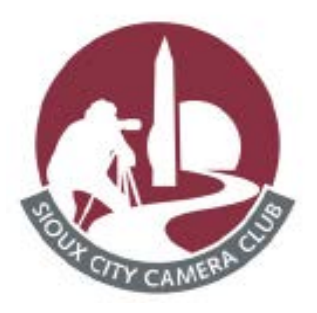

A Newsletter for the Sioux City Camera Club

#### **January 2021**

#### Are you using the auto-area autofocus mode or the single-point autofocus mode?

Who gets to decide your focus points?

That's what you're deciding when you choose between the auto-area AF mode versus the single-point AF mode.

With an auto-area autofocus mode, your camera decides what it should use as your focal point. It usually decides based on what looks most prominent in the viewfinder or is closest to the camera.

Is this a bad thing?

Well, it can work if your subject is obvious and there are no potential distractions. But what do you do when you're trying to focus on a smaller subject within the frame?

For more control, you choose a single point autofocus setting.

The single-point mode allows you to choose your specific autofocus point (check your camera's manual if you aren't sure how to do this).

After all, only you, not your camera, know where your subject is – and where you want to position it within your composition.

(Also, note that your camera offers several additional AF area modes – but it's a good idea to start by choosing between the auto-area mode and the single-point mode.)

# Is your subject moving?

Most DSLR cameras give you four basic options for autofocus settings: single, continuous, auto, and manual.

To help you choose the right option, ask yourself, "Is my subject moving?" Then, based on your answer, read the relevant advice below:

## No, my subject is not moving

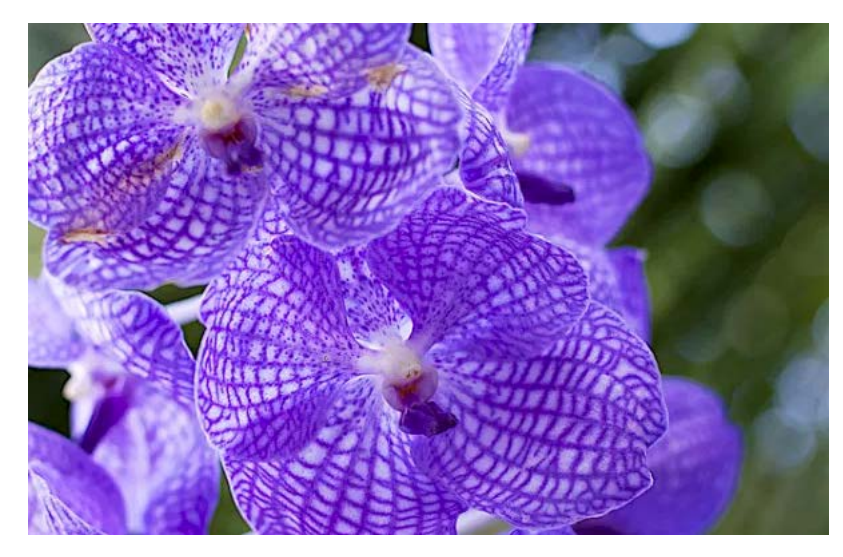

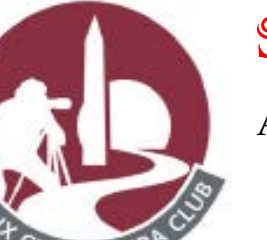

#### A Newsletter for the Sioux City Camera Club

#### **December 2020**

If your subject is not moving, choose "AF-S" on your camera (though this mode is referred to as "One Shot" on Canon cameras).

AF-S acquires and locks the focus as soon as you half-press the shutter button. If your subject stays at the exact same distance from the camera, your photo will be in focus (and you'll be able to keep taking photos and can expect them to be in focus, too). If your subject moves, then your photos will be blurry.

In other words:

Your subject has to be stationary for AF-S to work. In fact, the shutter won't fire if your subject is moving and your lens can't acquire focus.

AF-S also allows you to recompose. Let's say the autofocus point is in the center of the frame, but you want your subject positioned close to the edge. As long as you maintain a half-press on your shutter button, the focus will remain sharp on your subject.

Then you can move the camera slightly left or right, positioning your subject away from the center of the frame.

## Yes, my subject is moving

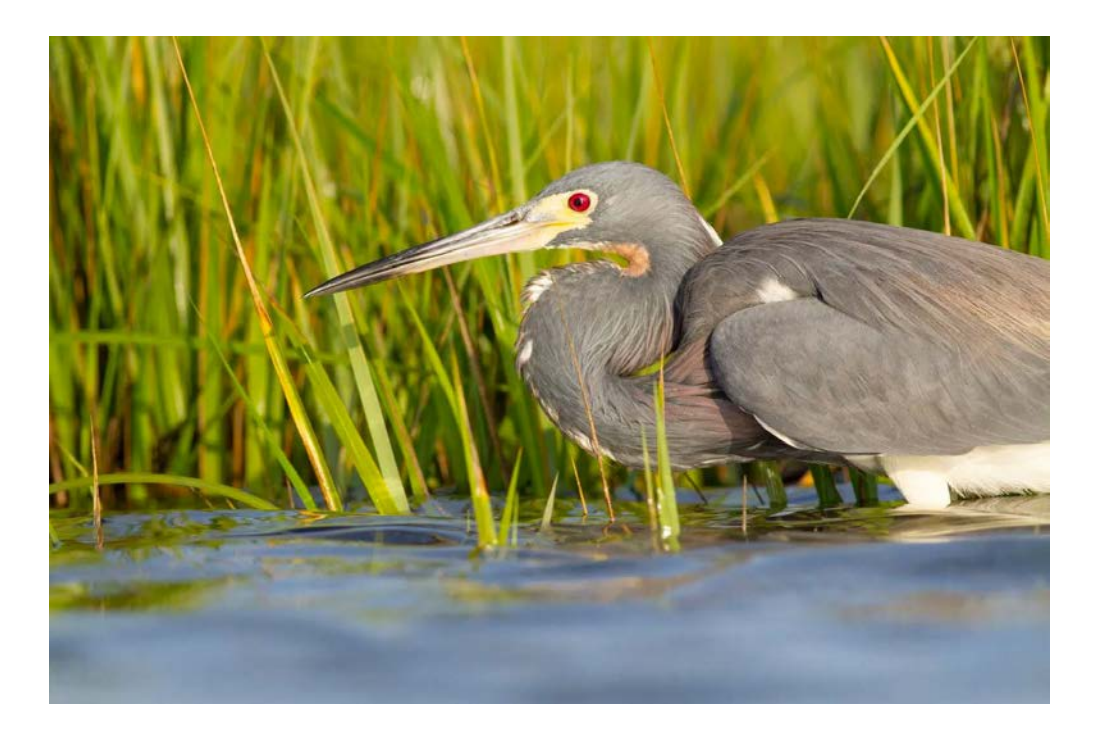

Page 6

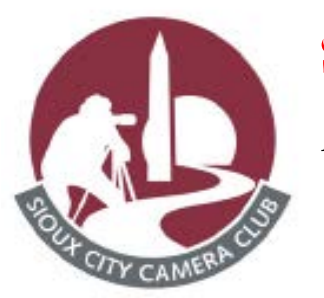

A Newsletter for the Sioux City Camera Club

## Page 7

#### **January 2021**

If your subject is moving, use continuous autofocus ("AF-C" on most cameras, though Canon calls it "AI Servo").

With this mode, you can place your autofocus point over your subject, and the focus continues to adjust while you press the shutter button. This keeps your subject in focus as it moves.

For example, if someone is riding a bicycle, you can place the AF point on your subject and halfpress the shutter button. As long as you're half-pressing the shutter, the autofocus will adjust continuously, keeping your subject in focus as they move.

When you're ready to take the photo, depress the shutter completely, and the camera will fire a sharp, in-focus image.

## No, my subject isn't moving, but it might

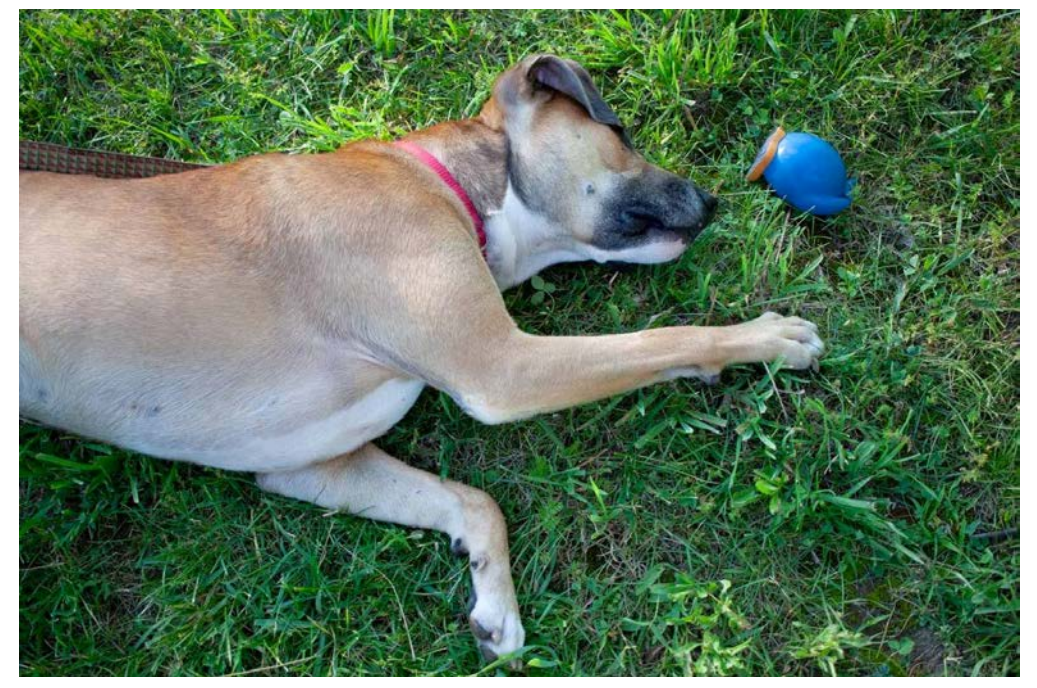

A third option merges the functionality of the single autofocus and continuous autofocus modes. This hybrid mode ("AF-A" for Nikon or "AI Focus" for Canon) works differently depending on your camera.

However, AF-A always involves some sort of automatic switching between AF-S and AF-C modes, based on whether your camera perceives a moving subject or an unmoving subject.

With AF-A activated, you can focus on an unmoving subject exactly as if you are working in AF-S. But as soon as the subject moves, your camera will switch to AF-C and begin tracking.

Make sense?

For some photographers, this is the best of both worlds and allows you to deal with erratic subjects that repeatedly move and then stop suddenly (i.e., birds). However, you'll often lose the ability to focus and recompose, because your camera may attempt to refocus based on the position of its autofocus point – so make sure to bear that in mind.

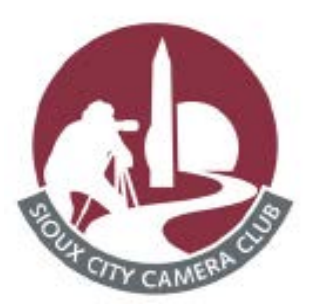

Page 8

A Newsletter for the Sioux City Camera Club

#### **January 2021**

## My autofocus just isn't getting it right

You always have the option of turning off the autofocus function and choosing the manual focus setting.

When should you do this?

Well, if your camera is having trouble detecting your focus point, it might be more efficient to focus the camera yourself.

Note that you can turn off your autofocus on accident. So every now and then, when your camera can't seem to focus, and you don't hear the motor searching back and forth, check to see if you selected manual focus without meaning to. This can happen more frequently than you might think!

### Other issues to consider

What if you set up your autofocus properly and the lens still won't focus?

I'd recommend you consider these solutions:

You might be too close. Try backing away. If you are too near your subject, the camera may not be able to focus properly.

Your subject might not have enough contrast. Your image needs to have some contrast for most autofocus systems to work. If you try to photograph a solid sheet of white or any single-colored wall, most autofocus systems will struggle. Why? Cameras use differences in colors and tones to determine their focus. If a camera can't find any contrast, it can't focus.

You might have an extremely shallow depth of field. In this case, your autofocus is working, but the depth of field is so shallow, it's hard to tell that your subject is in focus.

You have camera shake. When you depress the shutter, you move the camera. If the shutter speed is too slow, the camera picks up that movement, and it gives you a blurry photo. Make sure your shutter speed is faster than the equivalent of your focal length. For instance, if you are zoomed out to 100mm, your shutter speed should be 1/100s or faster to avoid camera shake.

You have motion blur. If your subject is moving quickly and your shutter speed is too slow, the photo will end up blurry – so make sure you're using a fast-enough shutter speed to freeze all motion in the scene.

# Choosing the right autofocus mode: Conclusion

Why are your pictures blurry?

If the answer is related to your autofocus mode, your fix could be as simple as choosing the right settings.

And to prevent any future blurry photos, make sure you use the process I've laid out above.

Do you have any other autofocus tips or tricks you'd like to share? Please send these to Carl Hardy @ torchenterprises72@gmail.com